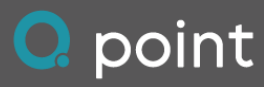

# Release Notes 2024-I1 (April 2024)

# Q Site

#### Automatische Bestimmung eines Vorschlagswerts für die Transport-Umlaufdauer in Mischgutbestellungen

Bei der Eingabe einer Mischgutbestellung berechnet das System automatisch einen Vorschlagswert für die Transport-Umlaufdauer. Die Dauer wird unmittelbar nach der Auswahl des liefernden Mischwerks ermittelt und eingetragen. Der Vorschlagswert kann bei Bedarf vom Anwender überschrieben oder angepasst werden. Über ein Info-Popup lassen sich die Details der Umlaufdauer einsehen. Verkehrsbedingte Verzögerungen werden bei der Ermittlung der Fahrdauer nicht berücksichtigt. Die Berechnung erfolgt immer zwischen der Mischanlage und dem auf der Karte erfassten "POI" - Baustellenende.

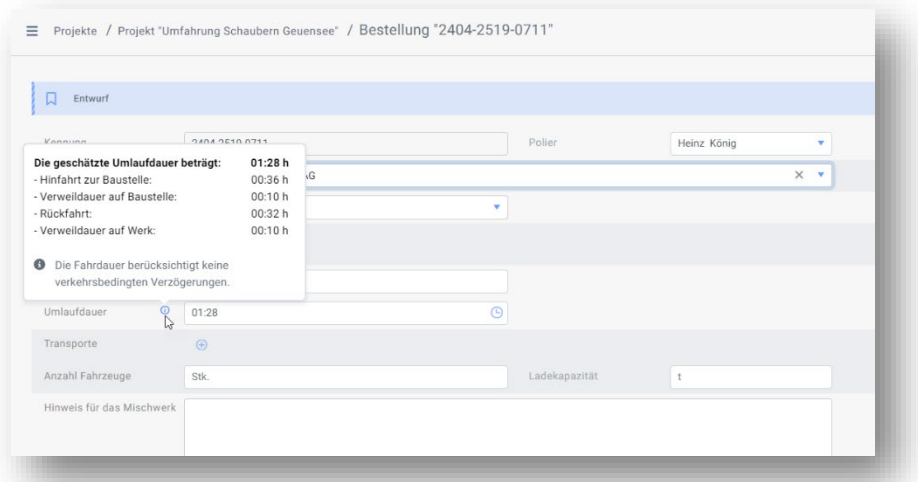

## Übersicht der ETA (voraussichtlicher Ankunftszeitpunkt) aller am Auftrag beteiligten LKW

In der Übersichtskarte mit den Live-Positionen wird nun die ETA (voraussichtlicher Ankunftszeitpunkt) direkt im Label des LKW angezeigt und kontinuierlich aktualisiert. Dadurch können nicht nur die Positionen der beteiligten Fahrzeuge, sondern auch ihre Ankunftszeitpunkte auf einen Blick erkannt werden.

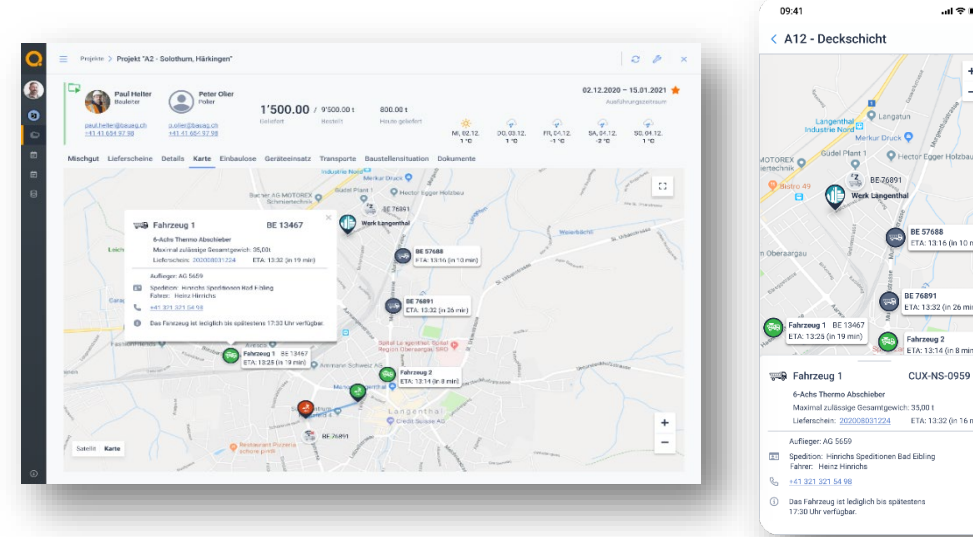

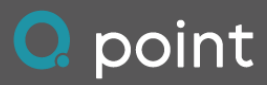

#### Neues Design der Projektansicht in der SiteBuddy App

Die Projektansicht in der SiteBuddy App wurde entsprechend den Nutzerbedürfnissen neu gestaltet. Die bisherigen Register im oberen Bereich der Ansicht wurden durch eine Schalterleiste im Fussbereich ersetzt. Dies verbessert nicht nur die Bedienung, sondern bietet auch die nötige Flexibilität für zukünftige Erweiterungen und zusätzliche Menüpunkte. Die Karte mit der Baustellensituation wurde aus der bisherigen Projektansicht herausgelöst und in eine eigene Ansicht bzw. einen eigenen Menüpunkt verschoben, um eine einheitliche Darstellung mit dem Webportal zu gewährleisten.

#### Angaben zur Mischgutbestellung nun auch als Anhang zur E-Mail

In den E-Mails zur Bestellung von Mischgut werden die Details und Angaben zur Bestellung nun nicht nur im Text der E-Mail aufgeführt, sondern auch als PDF-Dokument angehängt. Diese Änderung erleichtert die Handhabung der Bestellinformationen auf der Empfängerseite, da die Bestelldokumente nun besser gedruckt sowie einfacher geteilt und weiterverarbeitet werden können.

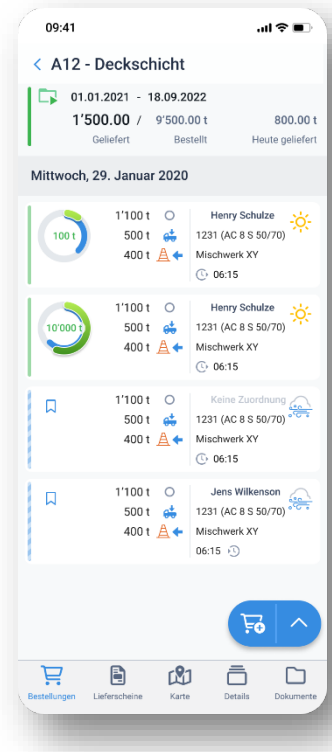

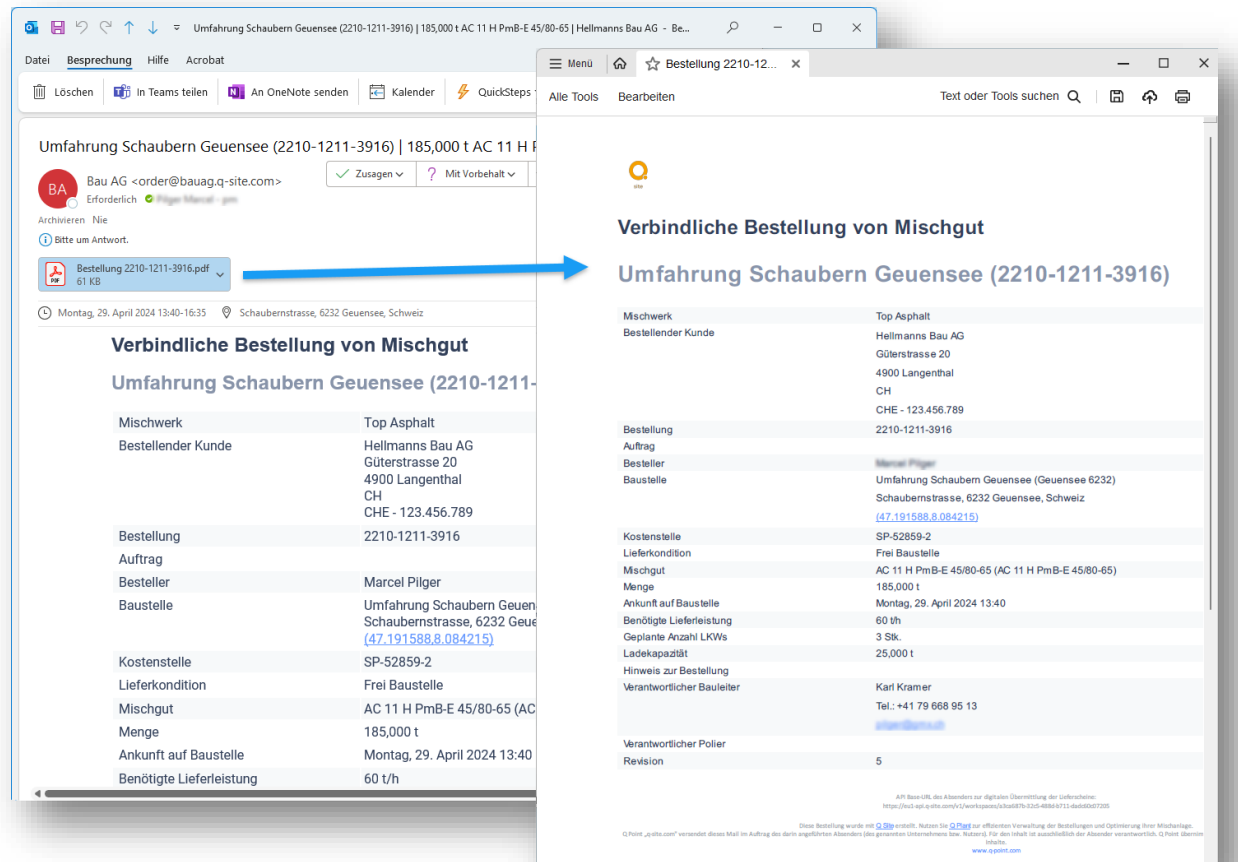

210 x 297 mi

I

#### Herunterladen und Teilen von Bestellungen als PDF-Dokument

In der Bestellansicht ist nun eine Schaltfläche zum Herunterladen bzw. Teilen der Bestellung verfügbar. Diese Neuerung ermöglicht es, die vorliegende Bestellung als PDF-Dokument zu teilen und beispielsweise per E-Mail an Dritte wie die Disposition, den Transportdienstleister oder das Labor weiterzuleiten.

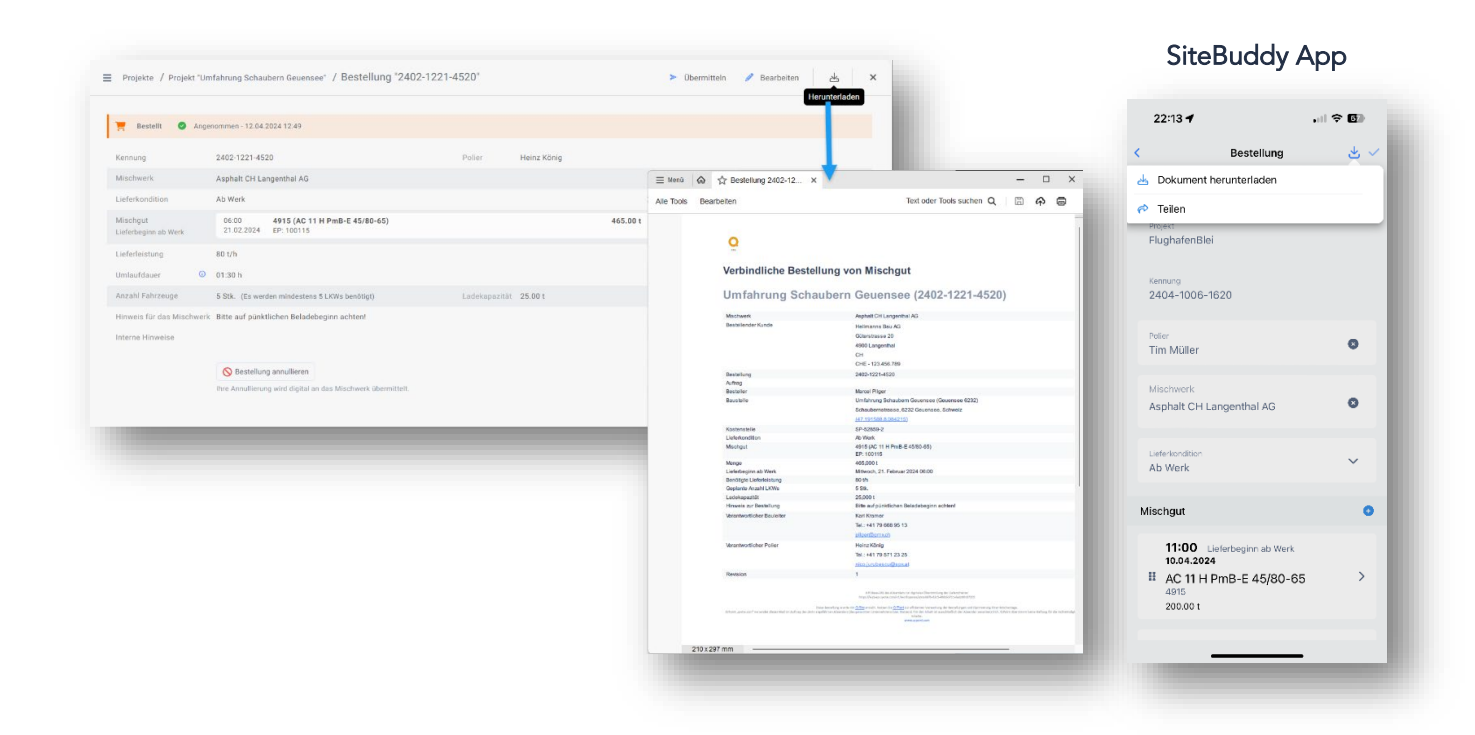

#### Direkte Auswahl der LKW der Transportdienstleister

Im Webportal können Beziehungen zu ausgewählten Transportdienstleistern festgelegt werden. Anschliessend sind die Fahrzeuge dieser Dienstleister direkt in der Fahrzeugauswahl für Bestellungen verfügbar.

Durch diese Erweiterung entfällt die Notwendigkeit, die Fahrzeuge der Transportdienstleister im eigenen Fahrzeugstamm zu verwalten. Sowohl die Fahrzeuginformationen als auch die Konfiguration der Lieferscheinweiterleitung in Kombination mit der TruckBuddy App werden vom Transportdienstleister verwaltet.

#### Excel-Import und -Export für Stammdaten

Q Site bietet die Möglichkeit, die Stammdaten zu Fahrzeugen und Baugeräten in eine Exceldatei zu exportieren und bei Bedarf auch zu importieren.

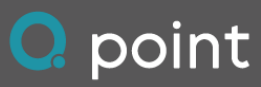

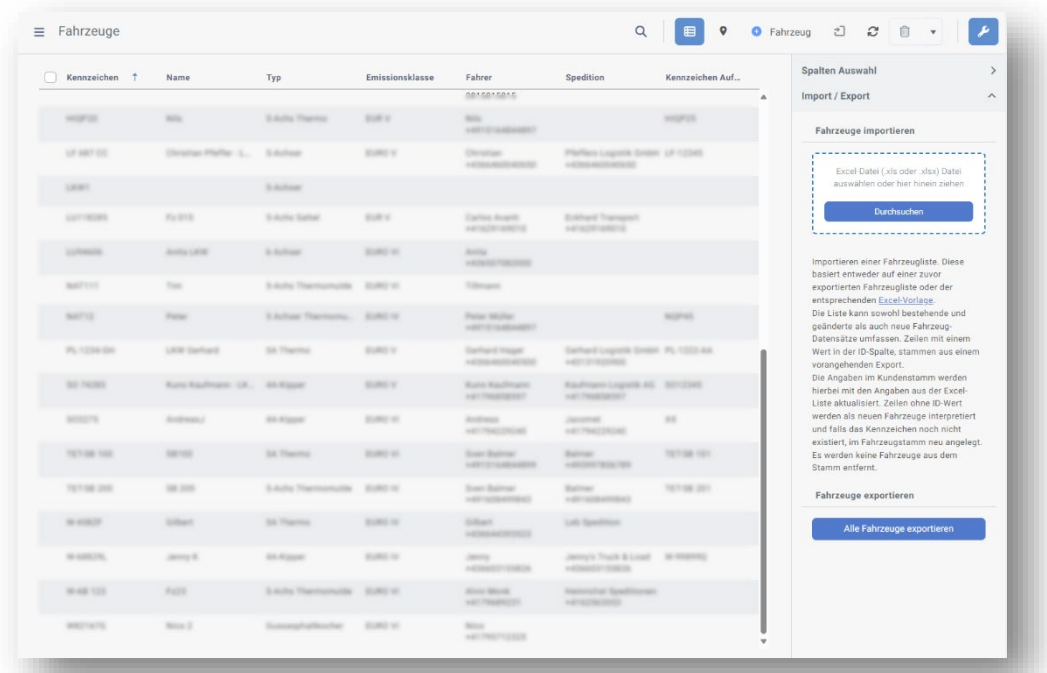

### Anzeige des Status der Lieferscheinweiterleitung von Fahrzeugen

Bei der Anzeige der Transportfahrzeuge für eine Mischgutbestellung kennzeichnet nun ein Symbol im System, dass die Lieferscheinweiterleitung ordnungsgemäss eingerichtet ist. Diese Funktion ermöglicht es bereits in der Planungsphase zu überprüfen, ob die Fahrzeuge mit der notwendigen Ausrüstung ausgestattet sind und die Vorkehrungen getroffen wurden, um ihre Live-Position während des Einsatzes zurückzuliefern.

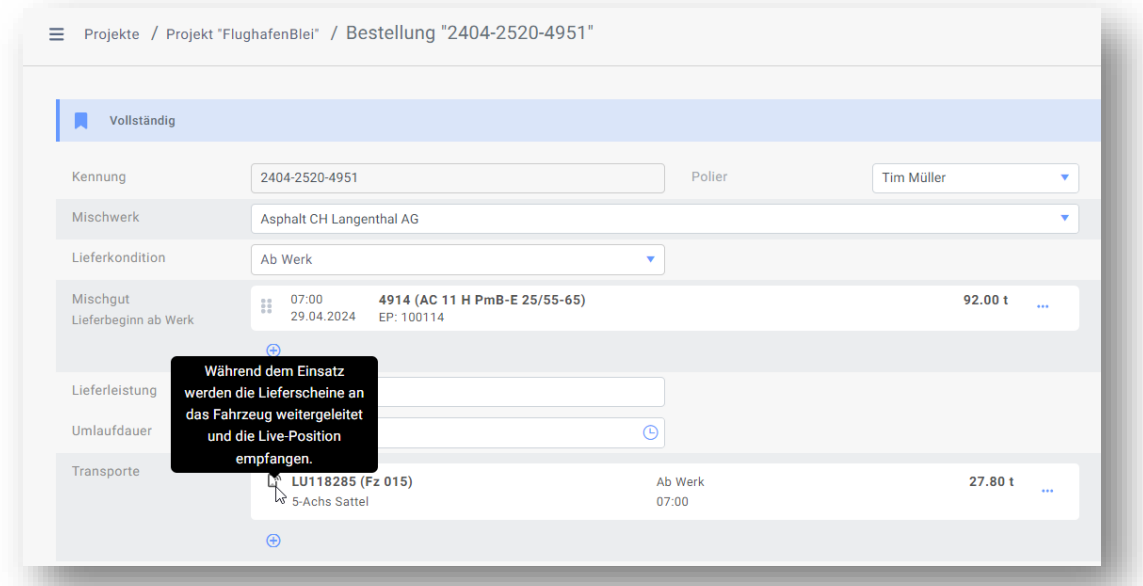

#### Verfügbarkeit zusätzlicher Sprachen

Für Q Site (Webportal und auch die SiteBuddy App) stehen nun zusätzlich die Sprachen Portugiesisch, Französisch und Spanisch zur Verfügung.